After logginginto into Sonis click on the '**General**' drop down.

## Then Click '**Volunteer-Services**'

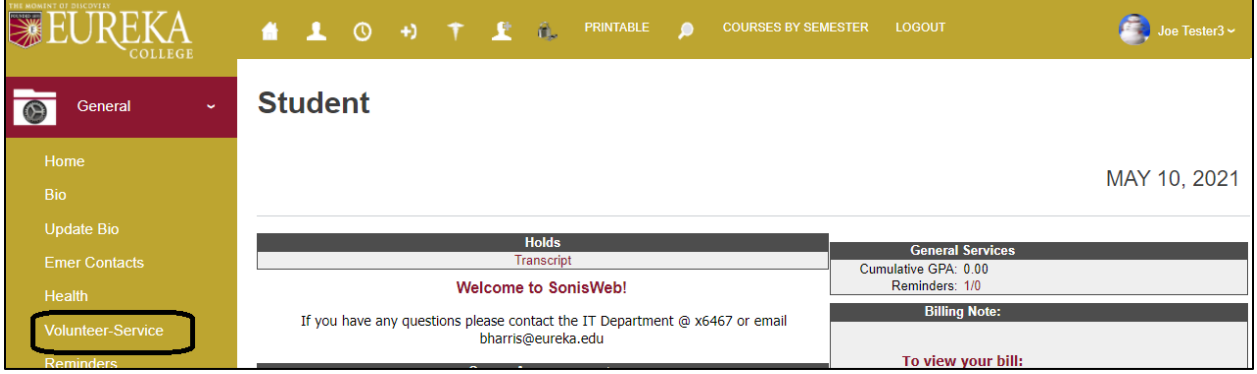

Click on the '**Service Type**' Link to edit an existing entry.

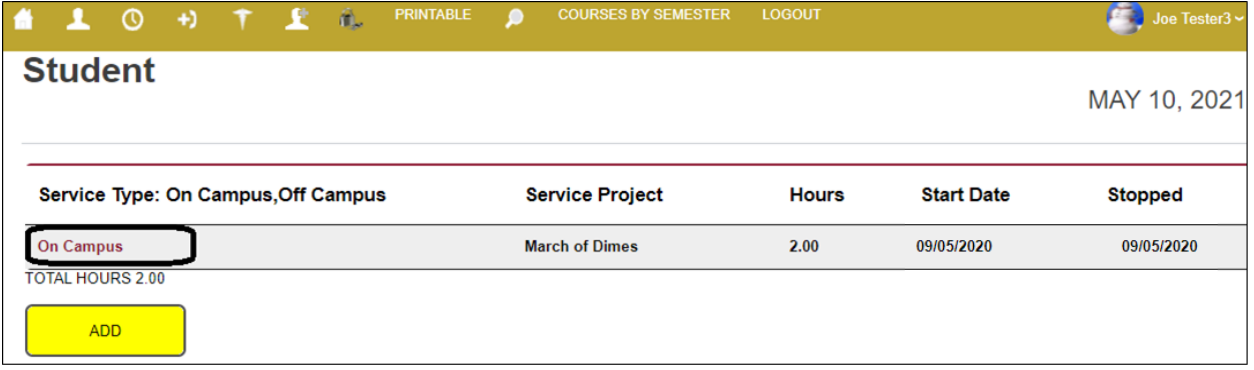

Click the '**ADD**' button to add a new entry.

## **Edit Entry:**

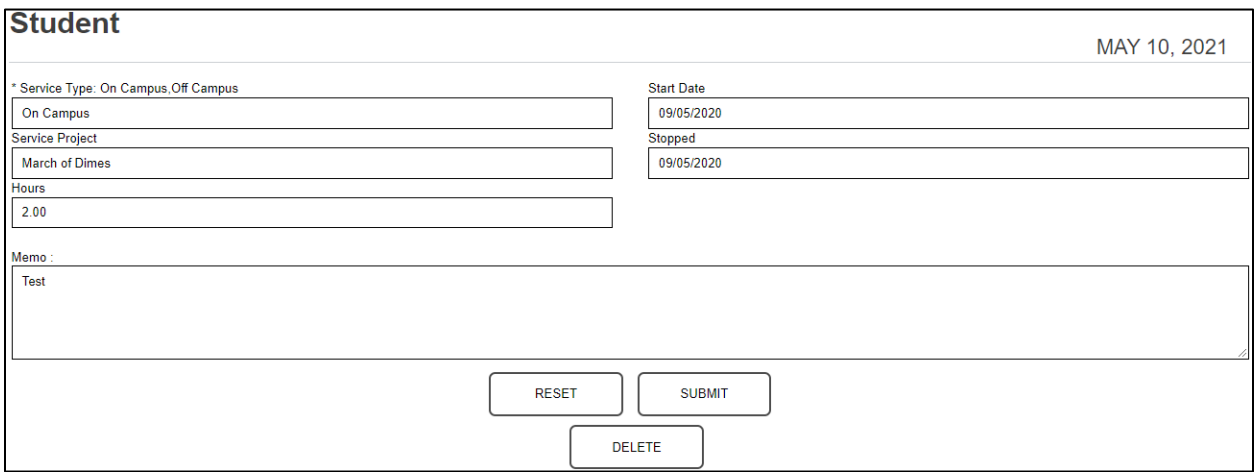

## **Add Entry:**

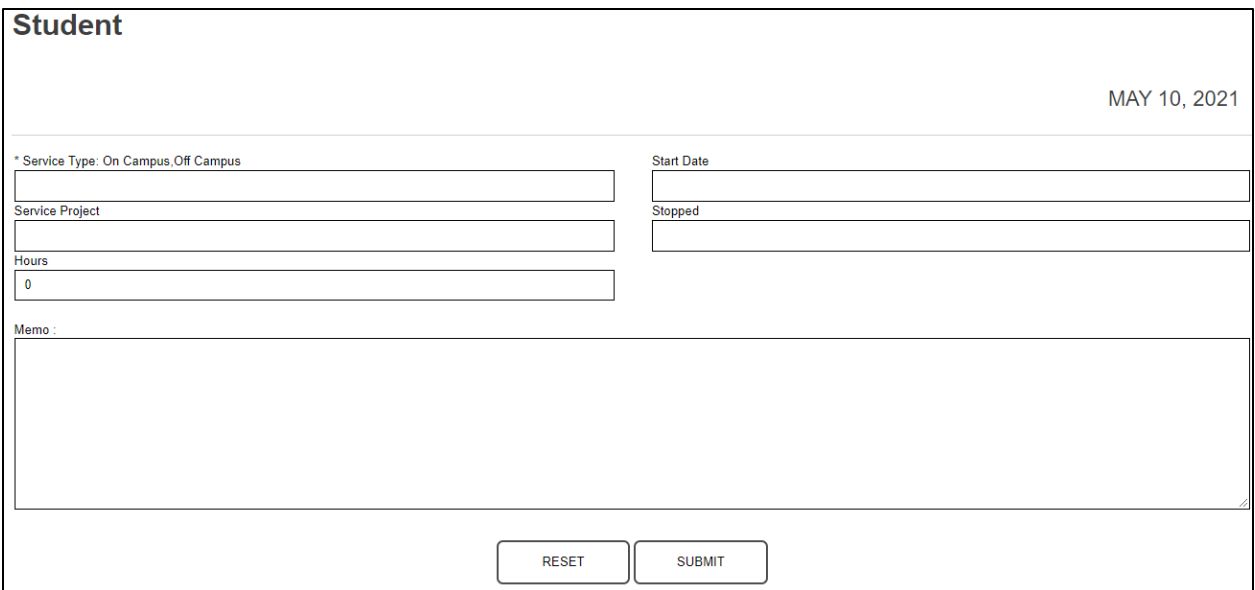